# **Configurazione dell'ora del giorno Routing**

# **Sommario**

Introduzione **Prerequisiti** Requisiti Componenti usati Premesse Instradamento dell'ora del giorno:in corso **Configurazione** Passaggio 1. Crea un periodo di tempo per l'intervallo di tempo compreso tra 0,8 e 40 ore. Chiama On Shift Passaggio 2. Creare i due periodi di tempo di turno Passaggio 3. Aggiungere i periodi di tempo alle pianificazioni Passaggio 4. Assegnare i programmi di tempo alle rispettive partizioni Passaggio 5. Creare 2 numeri di directory simili e assegnarne uno alla partizione On\_Shift\_ Partition e l'altro alla partizione Off\_Shift\_Partition Verifica Risoluzione dei problemi

# **Introduzione**

Questo documento descrive il concetto e l'orario di lavoro del routing giornaliero con un esempio di configurazione.

# **Prerequisiti**

### **Requisiti**

Cisco raccomanda la conoscenza dei seguenti argomenti:

- Routing di base delle chiamate
- Spazio di ricerca chiamate
- Partizioni

### **Componenti usati**

Il riferimento delle informazioni contenute in questo documento è Cisco Unified Communications Manager 11.0.1.21900-11.

Le informazioni discusse in questo documento fanno riferimento a dispositivi usati in uno specifico ambiente di emulazione. Su tutti i dispositivi menzionati nel documento la configurazione è stata ripristinata ai valori predefiniti. Se la rete è operativa, valutare attentamente eventuali conseguenze derivanti dall'uso dei comandi.

# **Premesse**

### **Instradamento dell'ora del giorno: in corso**

Periodo di tempo: definisce un intervallo di tempo di 24 ore al giorno.

Questo periodo di tempo può essere ripetuto:

- Ogni settimana da un dato giorno a qualsiasi altro giorno della settimana. Ad esempio, dal lunedì al venerdì.
- Ogni anno da un determinato giorno di un mese a un altro nello stesso mese o in un mese diverso. Ad esempio, 1 gennaio - 4 febbraio.

Pianificazione temporale: raccolta di uno o più periodi di tempo.

Partizione: una partizione comprende un raggruppamento logico di numeri di directory (DN) e modelli di route con caratteristiche di raggiungibilità simili. La pianificazione temporale comprende uno o più periodi di tempo assegnati a una partizione. Definisce un intervallo di tempo in cui la partizione è attiva a livello logico.

Scenario test case:

Il numero verde è 1-800-111-123. Le chiamate a questo numero, da 800 ore a 1600 ore, devono essere effettuate dagli agenti. Oltre a questi intervalli, le chiamate verranno inviate a Voicemail. Il trucco qui è avere due numeri che sono gli stessi, ma in partizioni diverse.

1. 1-800-111-123 (numero pilota di caccia) nella partizione On-Shift.

2. 1-800-111-123 (DN semplice con opzione da CFA a segreteria telefonica selezionata) nella partizione Off-Shift.

Anche se sono gli stessi numeri, esistono in due diverse partizioni di cui solo una è logicamente attiva alla volta. Questa operazione viene decisa dalla pianificazione temporale assegnata a queste partizioni.

Quando il numero di hotline viene chiamato tra le 800 e le 1600 ore, la partizione On-Shift è attiva e quindi 1-800-111-123 è un numero pilota di ricerca. Per tutte le chiamate effettuate al di fuori di questi intervalli, la partizione Off-Shift è attiva, pertanto le chiamate possono essere inoltrate a un messaggio vocale.

Le informazioni discusse in questo documento fanno riferimento a dispositivi usati in uno specifico ambiente di emulazione. Su tutti i dispositivi menzionati nel documento la configurazione è stata ripristinata ai valori predefiniti. Se la rete è operativa, valutare attentamente eventuali conseguenze derivanti dall'uso dei comandi.

### **Configurazione**

#### **Passaggio 1. Crea un periodo di tempo per l'intervallo di tempo compreso tra 0,8 e 40 ore. Chiama On\_Shift**

1. Nella sezione Amministrazione CM unificata della pagina Web, passare a Instradamento chiamate **> Classe di controllo > Periodo di tempo**, come mostrato nell'immagine.

 $i^1/4$ 

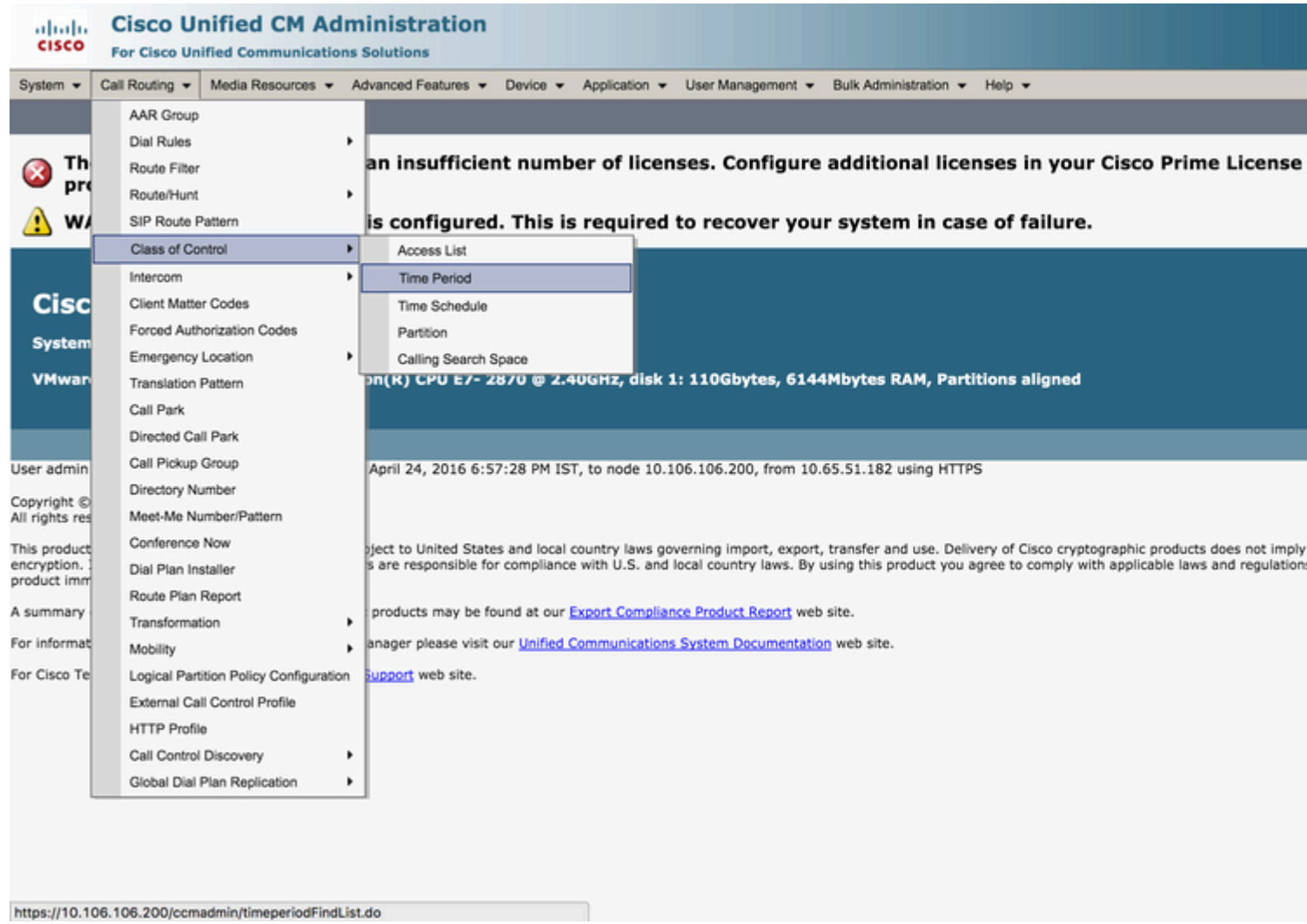

2. Fare clic su **Aggiungi nuovo** e immettere l'intervallo di tempo per tale periodo. In questo caso selezioniamo 0800 - 1600 ore, dal lunedì al venerdì di ogni settimana e scegliamo **Salva** come mostrato in questa immagine.

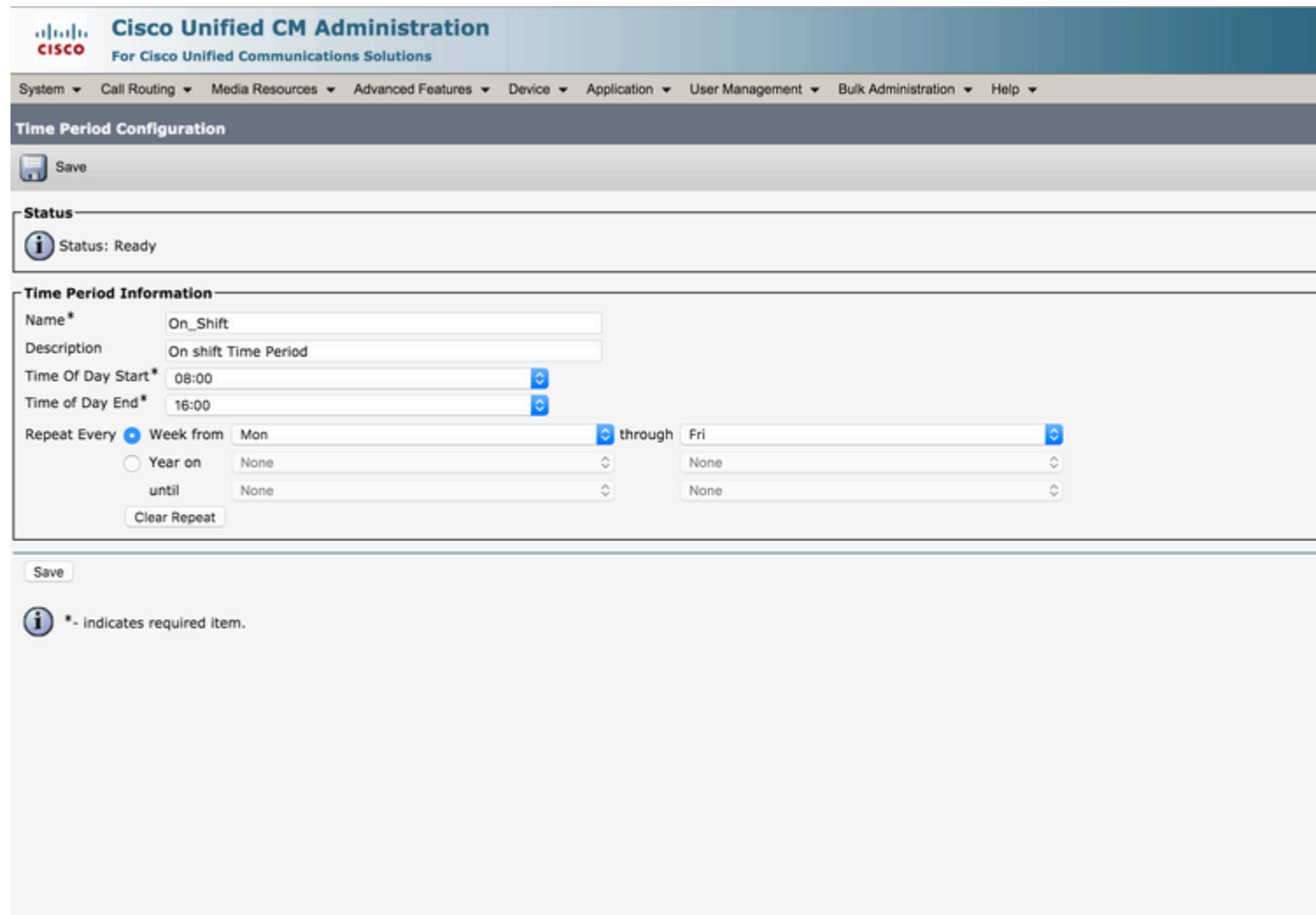

### **Passaggio 2. Creare i due periodi di tempo di turno**

Uno da 0000 ore a 800 ore. L'altro da 1600 ore fino a 2400 ore.

Nella sezione Amministrazione CM unificata della pagina Web, passare a **Instradamento delle chiamate > Classe di controllo > Periodo di tempo** come mostrato in questa immagine. 1.

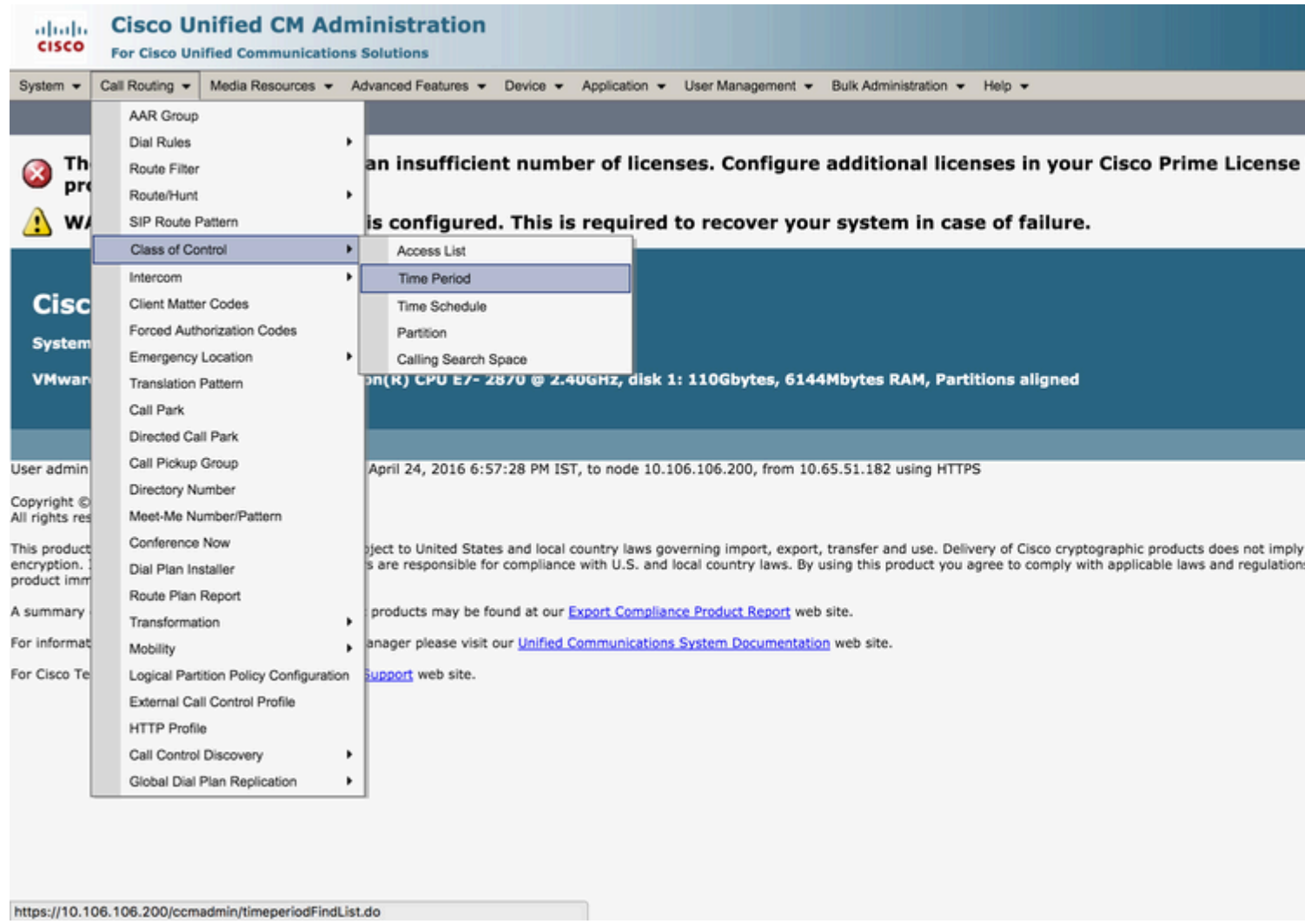

2. Fare clic su **Aggiungi nuovo** e inserire l'intervallo di tempo per il periodo di **tempo del turno**. In questo caso, selezionare 0000 - 0800 ore, dal lunedì al venerdì di ogni settimana, e scegliere **Salva** come mostrato nell'immagine.

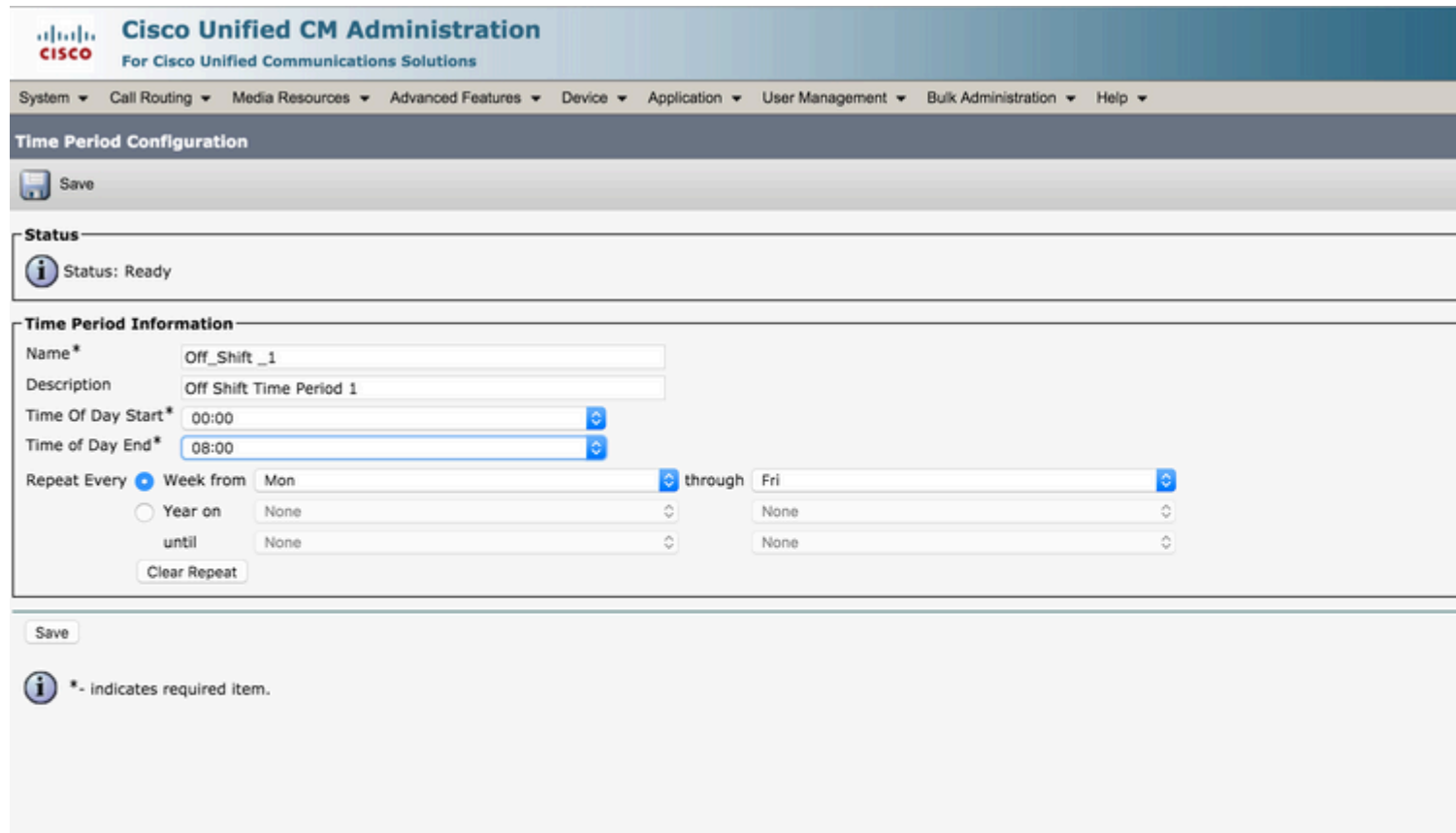

3. Analogamente, creare un altro periodo di tempo da 1600 ore a 2400 ore. Questo periodo di tempo è denominato Off\_Shift\_2, come mostrato nell'immagine.

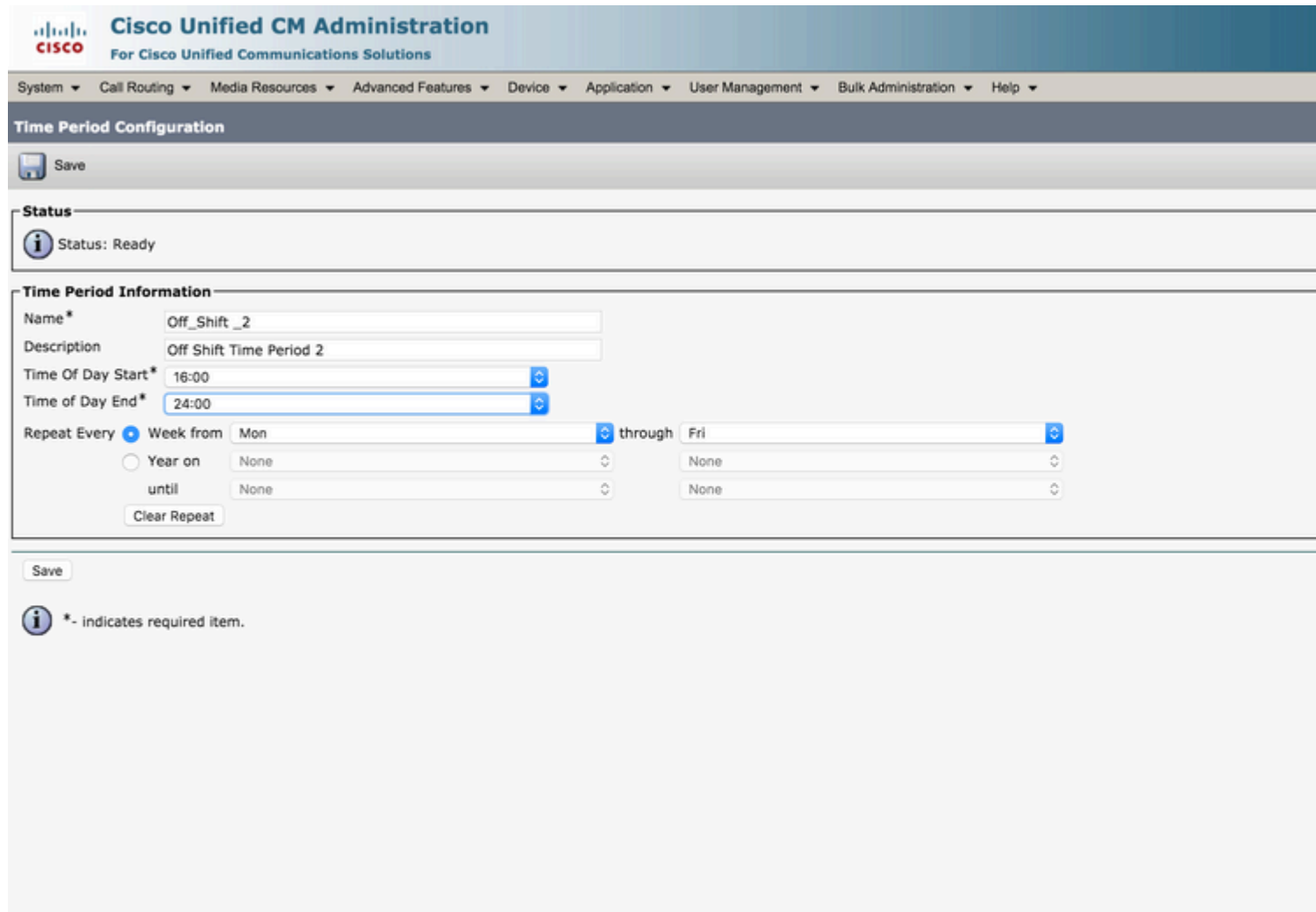

### **Passaggio 3. Aggiungere i periodi di tempo alle pianificazioni**

1. Nella sezione Amministrazione CM unificata della pagina Web, selezionare **Instradamento delle chiamate > Classe di controllo > Pianificazione temporale**, come mostrato nell'immagine.

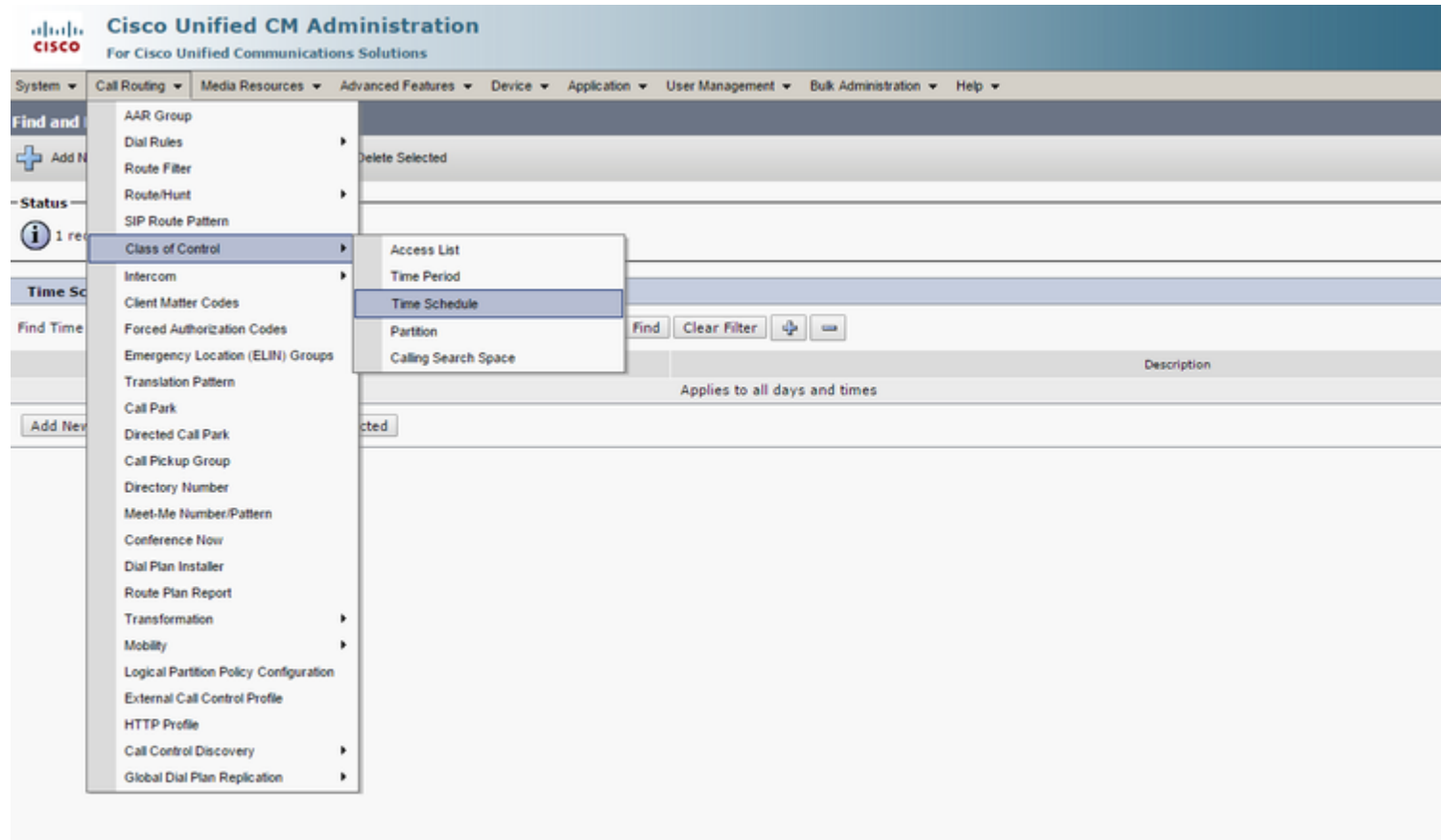

2. Fare clic su **Add New** (Aggiungi nuovo) e creare una nuova programmazione temporale con turno, come mostrato nell'immagine.

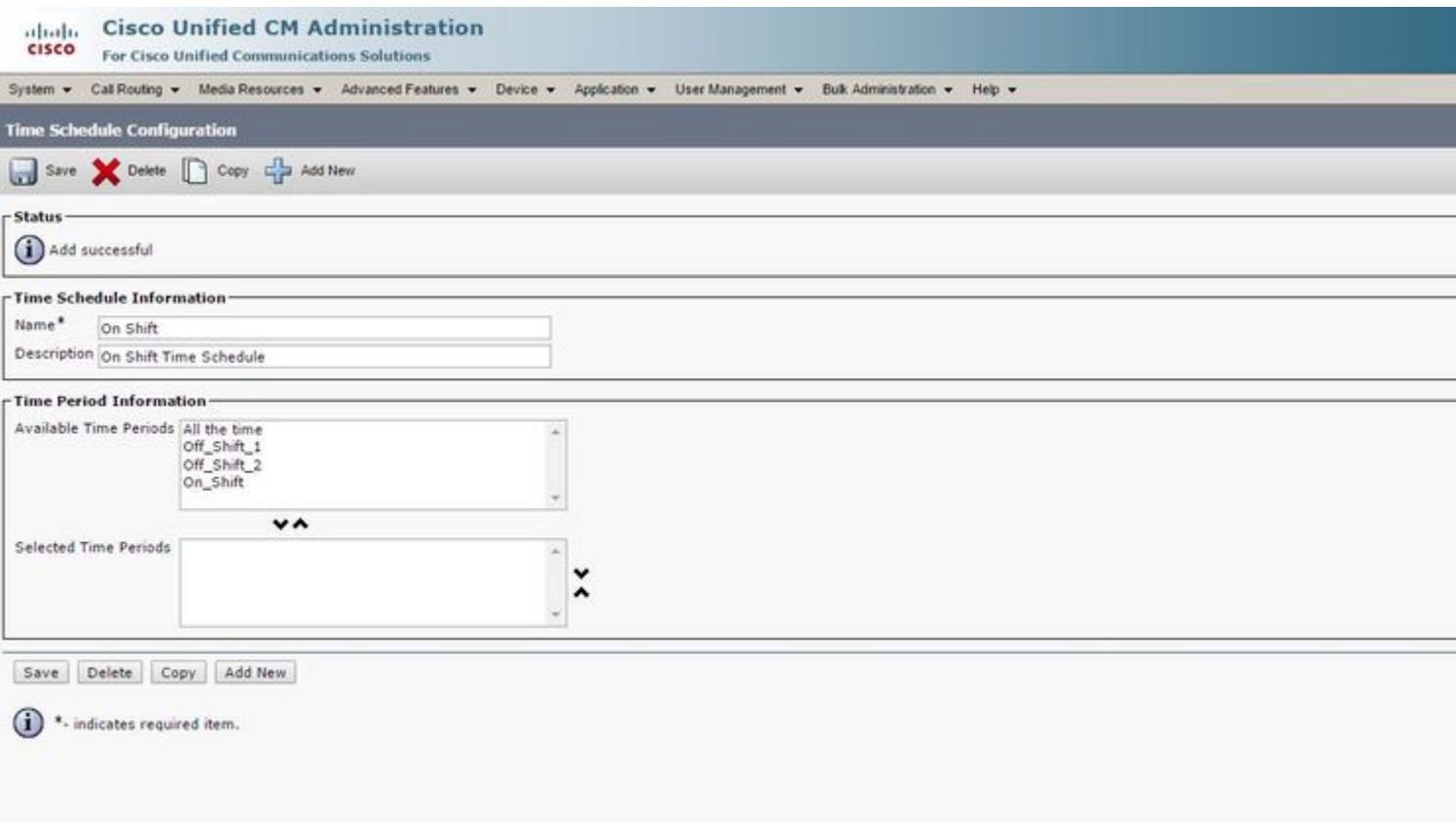

3. Il periodo di tempo On\_Shift viene aggiunto al programma come mostrato in questa immagine.

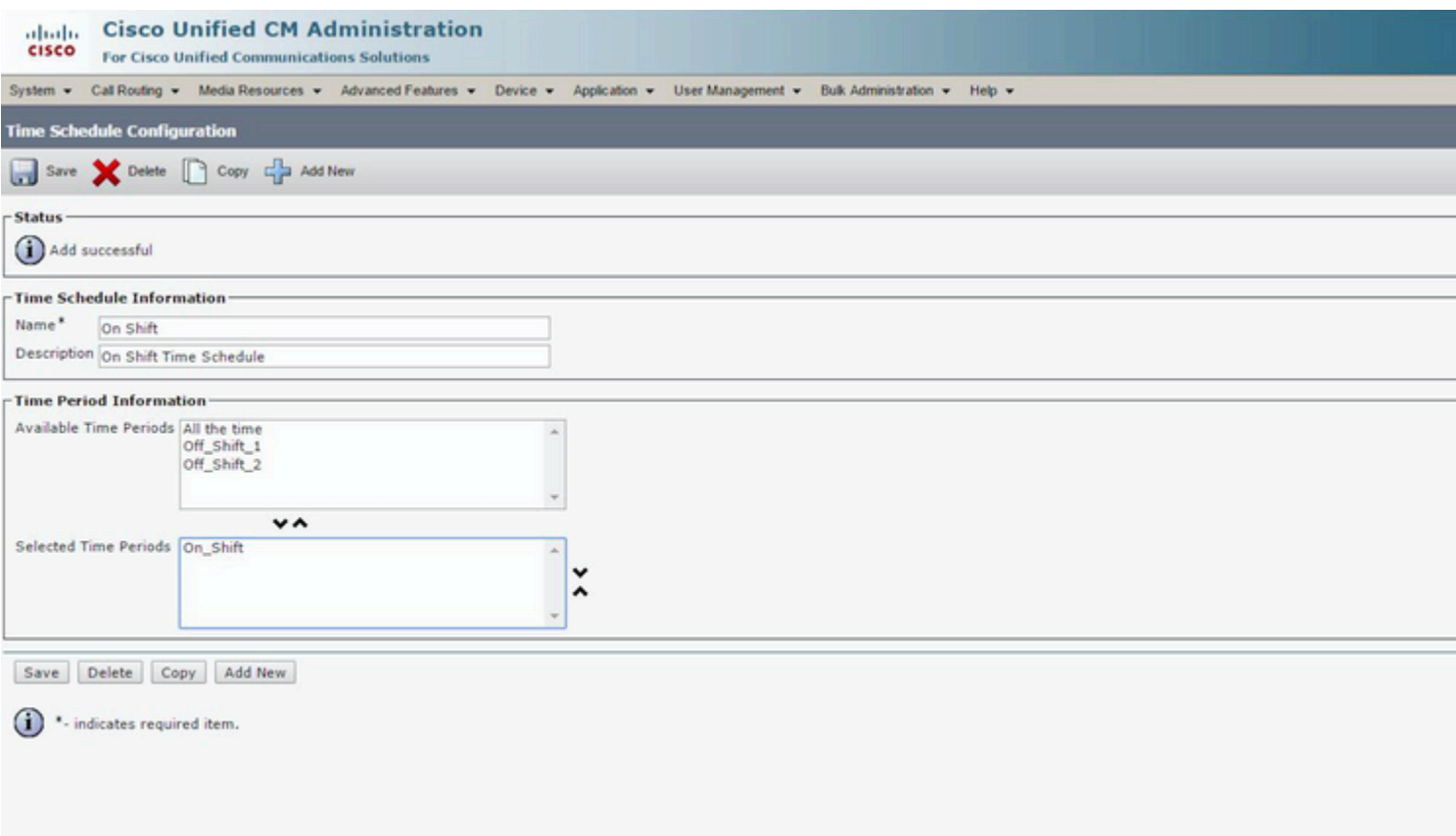

4. Analogamente, creare un altro programma di tempo Off\_Shift e aggiungere i due periodi di tempo Off\_Shift\_1 e Off\_shift\_2 come mostrato in questa immagine.

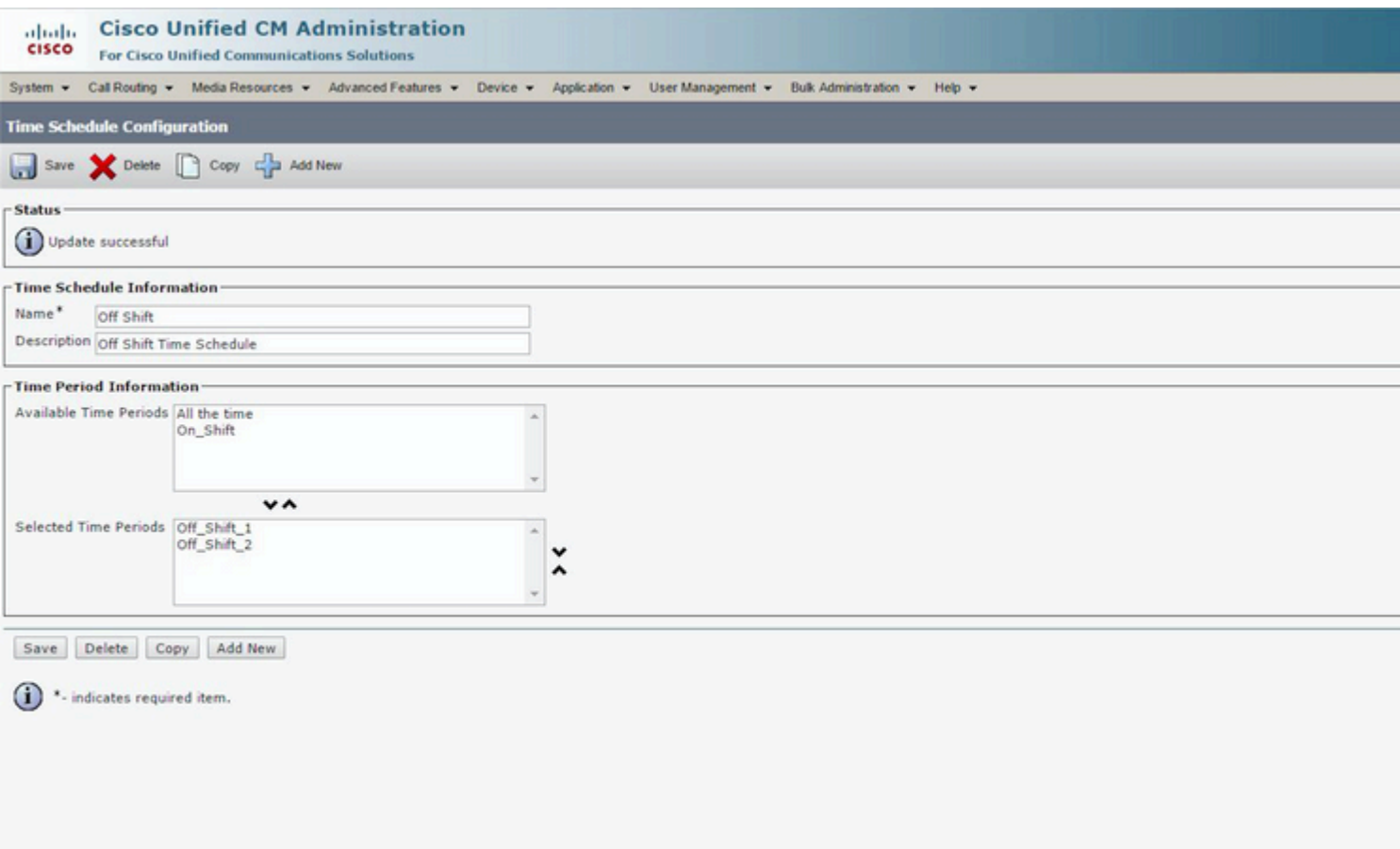

### **Passaggio 4. Assegnare i programmi di tempo alle rispettive partizioni**

1. Assegnare la pianificazione del tempo di spostamento alla partizione On\_Shift\_Partition come mostrato in questa immagine.

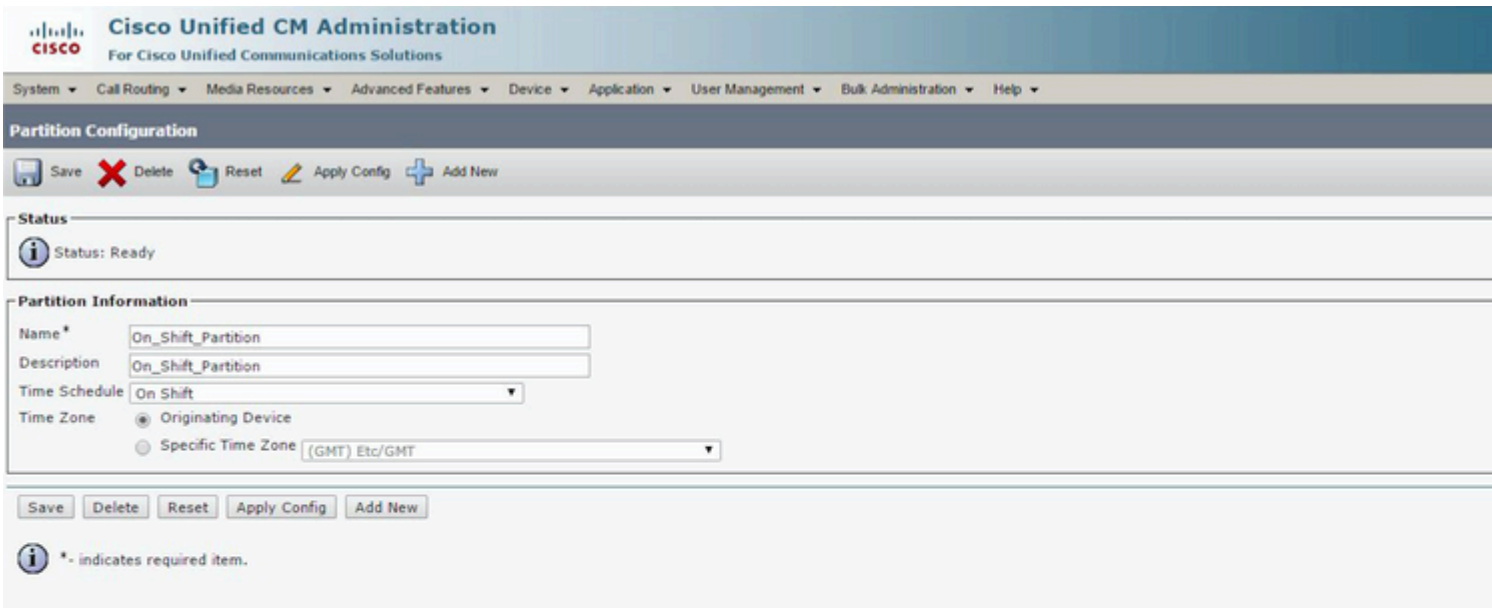

2. Assegnare la pianificazione del tempo di spostamento alla partizione Off\_Shift\_Partition, come mostrato nell'immagine.

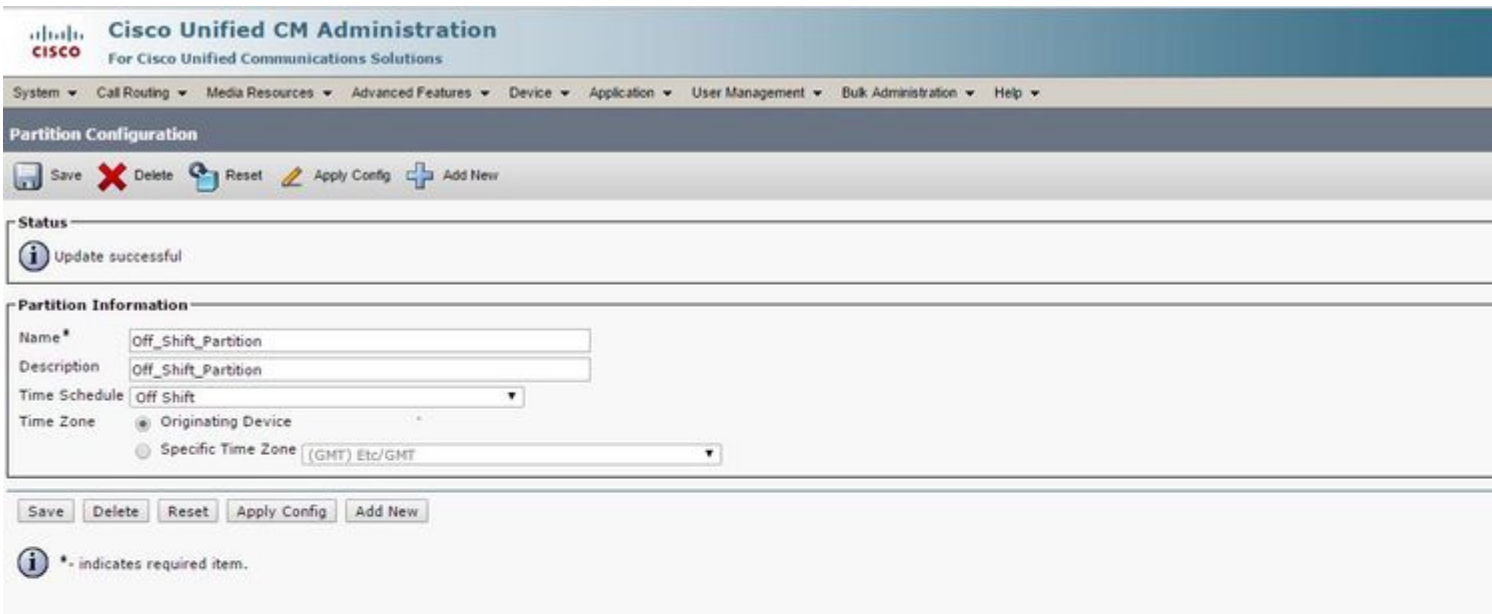

#### **Passaggio 5. Creare 2 numeri di directory simili e assegnarne uno alla partizione On\_Shift\_ Partition e l'altro alla partizione Off\_Shift\_Partition**

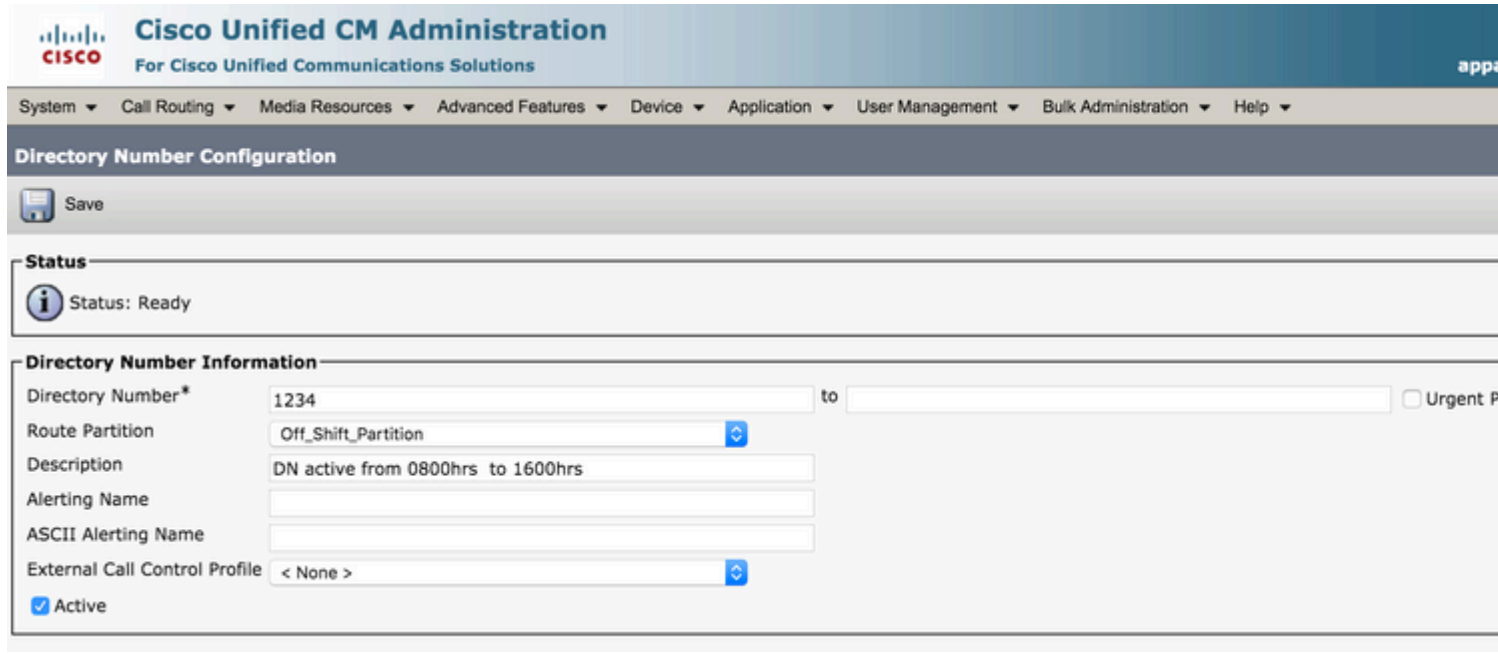

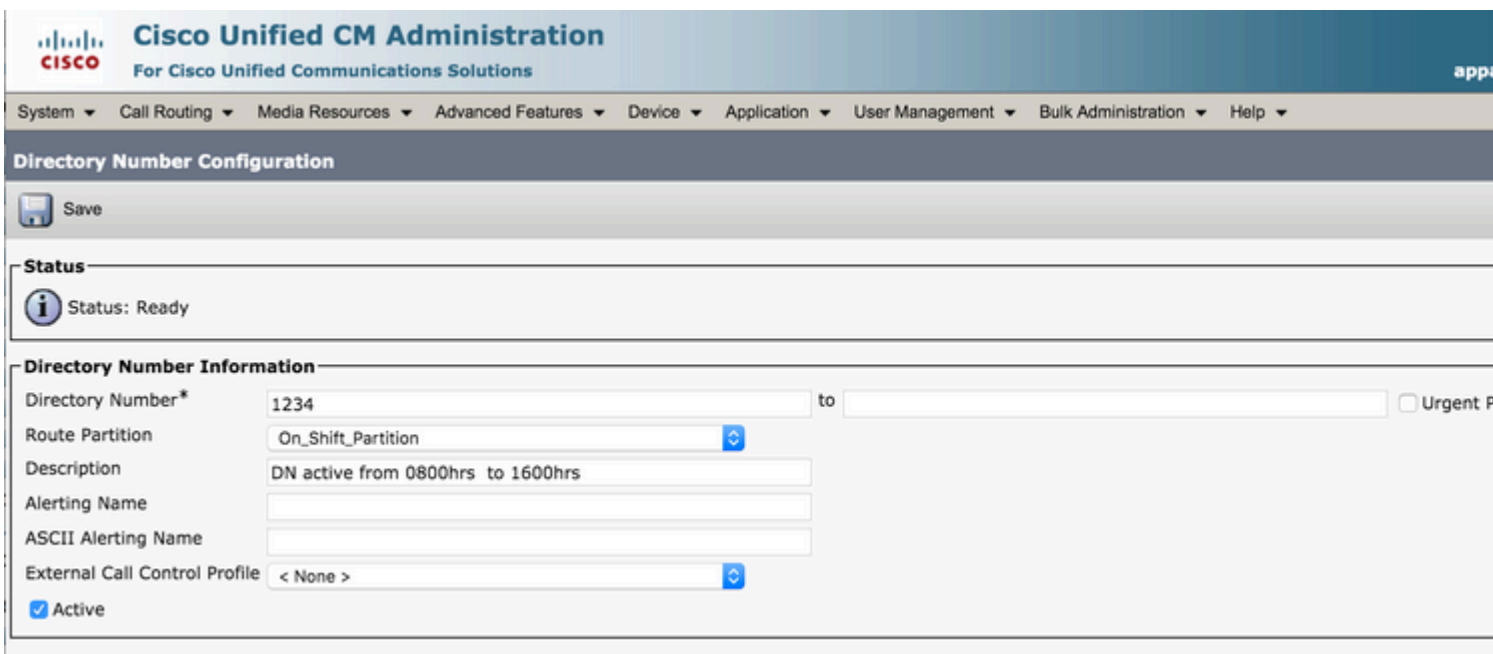

# **Verifica**

Durante le ore 08:00-16:00, la chiamata può raggiungere il DN 1234 nella partizione On\_Shift\_Partition, che può essere il DN di un telefono. In altri casi, la chiamata può raggiungere il DN 1234 nella partizione Off\_Shift\_Partition, che può puntare alla segreteria telefonica, o a un modello di traduzione per puntare la chiamata a un numero di agente di Front Desk.

# **Risoluzione dei problemi**

Al momento non sono disponibili informazioni specifiche per la risoluzione dei problemi di questa configurazione.

#### Informazioni su questa traduzione

Cisco ha tradotto questo documento utilizzando una combinazione di tecnologie automatiche e umane per offrire ai nostri utenti in tutto il mondo contenuti di supporto nella propria lingua. Si noti che anche la migliore traduzione automatica non sarà mai accurata come quella fornita da un traduttore professionista. Cisco Systems, Inc. non si assume alcuna responsabilità per l'accuratezza di queste traduzioni e consiglia di consultare sempre il documento originale in inglese (disponibile al link fornito).